Thanks for your choice of Digium's powerful line of telephony interface hardware. Each of our products comes with installation support to help you get up and running with the next generation in telecommunications equipment.

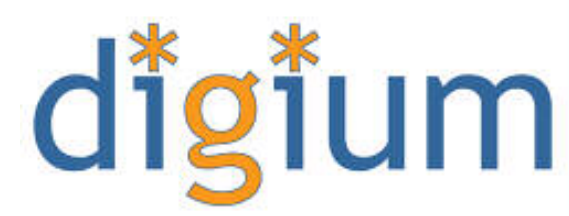

Digium's hardware requires driver software

and libraries that have not yet been integrated with the Linux kernel source. You can obtain the source code for these releases from ftp.digium.com, or check out the latest driver code and \*asterisk software from our CVS repository. Currently, driver and Asterisk development is moving rapidly, and CVS is our preferred method for distributing code. For those not familiar with CVS, it is a way to safely store source code and manage changes that is preferred by open source developers. Our latest code is always at our CVS server, cvs.digium.com.

For an introduction to Asterisk, it's configuration and features, and setting up and using Zaptel channels, obtain the document "Asterisk Handbook" from the Documentation Section at www.asterisk.org.

First of all, you will need to have the following pre-requisites in order to compile the Zaptel and Asterisk code:

- $\blacksquare$ Full Linux Kernel Source code
- Readline library (and headers)
- OpenSSL (and headers)  $\bullet$

## RedHat and Mandrake users can check to be sure they have these packages installed:

#rpm -q kernel-source readline readline-devel openssl openssldevel

If you are lacking any of these packages, install them from your distribution install media before continuing. To check out the code from CVS, you will need to have the CVS packages installed on your system. Every full-featured distribution has CVS pre-packaged in binary form. If you haven't already, install CVS using your distribution's native package management or from source. Optionally, you can use the 'astinstaller' script avialable from www.asterisk.org in the Documentation section. The script is written specifically for Red Hat and Mandrake and will check dependancies on those distributions. It is know to work on Debian and expected to work on all distributions, but will not be able to check the dependancies.

To check out code from our CVS repository:

```
# cd /usr/src
# export CVSROOT=:pserver:anoncvs@cvs.digium.com:/usr/cvsroot
                - the password is anoncvs.
# cvs login
# cvs checkout zaptel zapata libpri asterisk
```
This will create four directories, zaptel, zapata, libpri, and asterisk. Compiling them is generally quite straightforward. Just change to each directory and type 'make install,' in this order. Compile zaptel, then zapata, then asterisk.

# cd zaptel # make clean ; make install # cd ../zapata # make clean ; make install # cd ../libpri # make clean ; make install # cd ../asterisk # make clean ; make install

If this is your first Asterisk install, you may also get a set of sample Asterisk configuration files.

# make samples

Later on, if you want to update your source code with the latest changes, you can use cvs update to syncronize your copy with the server. You can then build in the same manner.

# cd /usr/src # cvs update zaptel zapata libpri asterisk

Once the drivers are installed, you will need to load them into the kernel using the program 'modprobe.' The appropriate driver's are as follows:

T400P/E400P - tor2 X100P - wcfxo  $S100U - wc$ usb  $T100P/E100P - wct1xxp$ 

If you have any trouble compiling or installing the software, all hardware comes with installation support. You can reach the support staff at support@digium.com.

> **Digium** 6703 Odyssey Drive, Suite 104 Huntsville, Alabama, 35806 www.digium.com